## IBM Tivoli Service Automation Manager version 7.2.2

Managing self-service teams

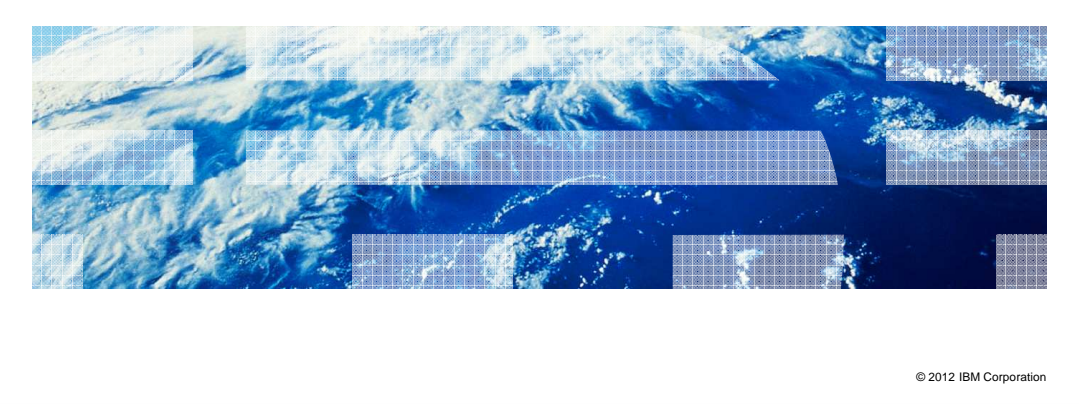

 In this training module, you learn how to manage self-service teams that are responsible for managing and submitting virtual server deployments from the Tivoli® Service Automation Manager self-service graphical user interface.

**TBM** 

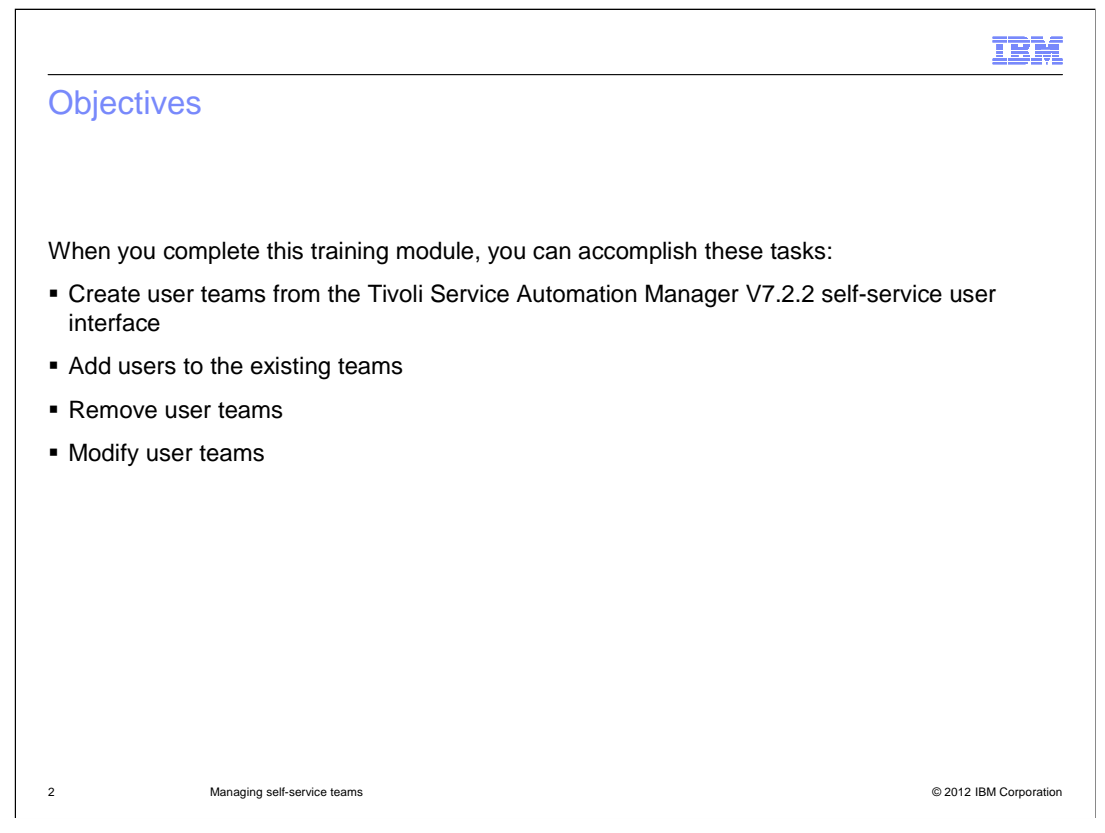

 When complete this training module, you can create user teams from the self-service user interface. You also can add users to existing teams, modify user teams, and remove user teams.

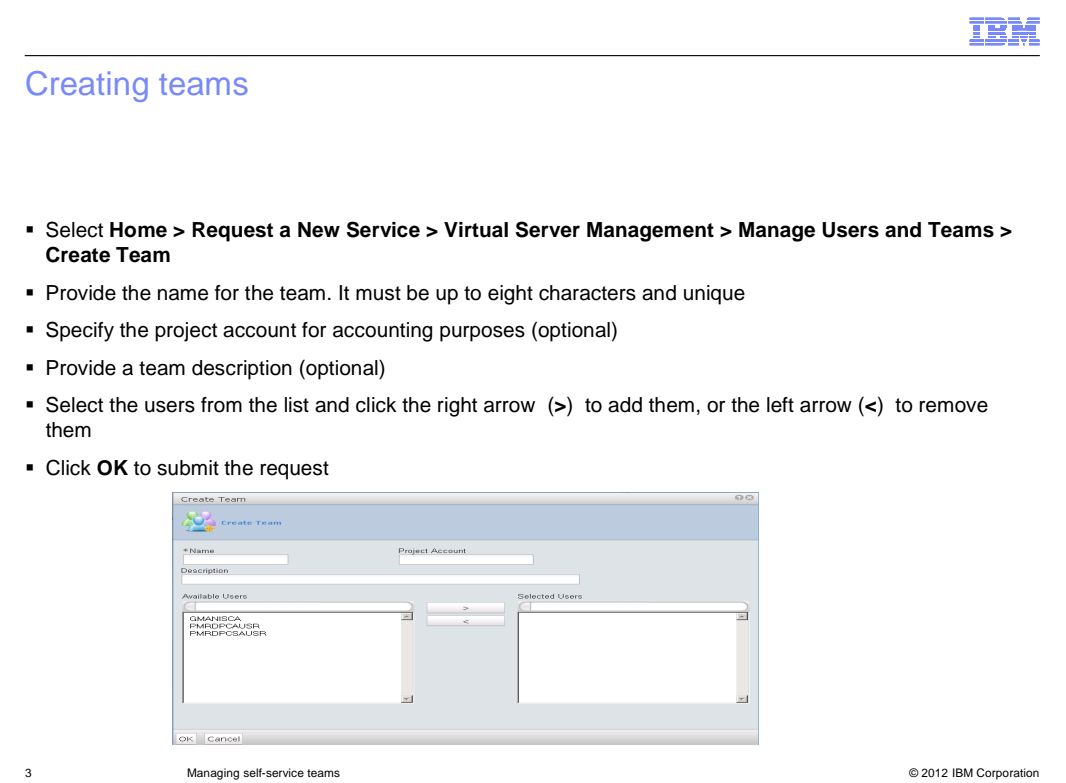

 When you create a project, you need to define which team can access this project. Only one team can own a particular project, and only the members of this team can access this project. Use the **Create Team** request to add new teams. This slide shows the procedure. Cloud administrators should not be added to any teams because they can access them by default.

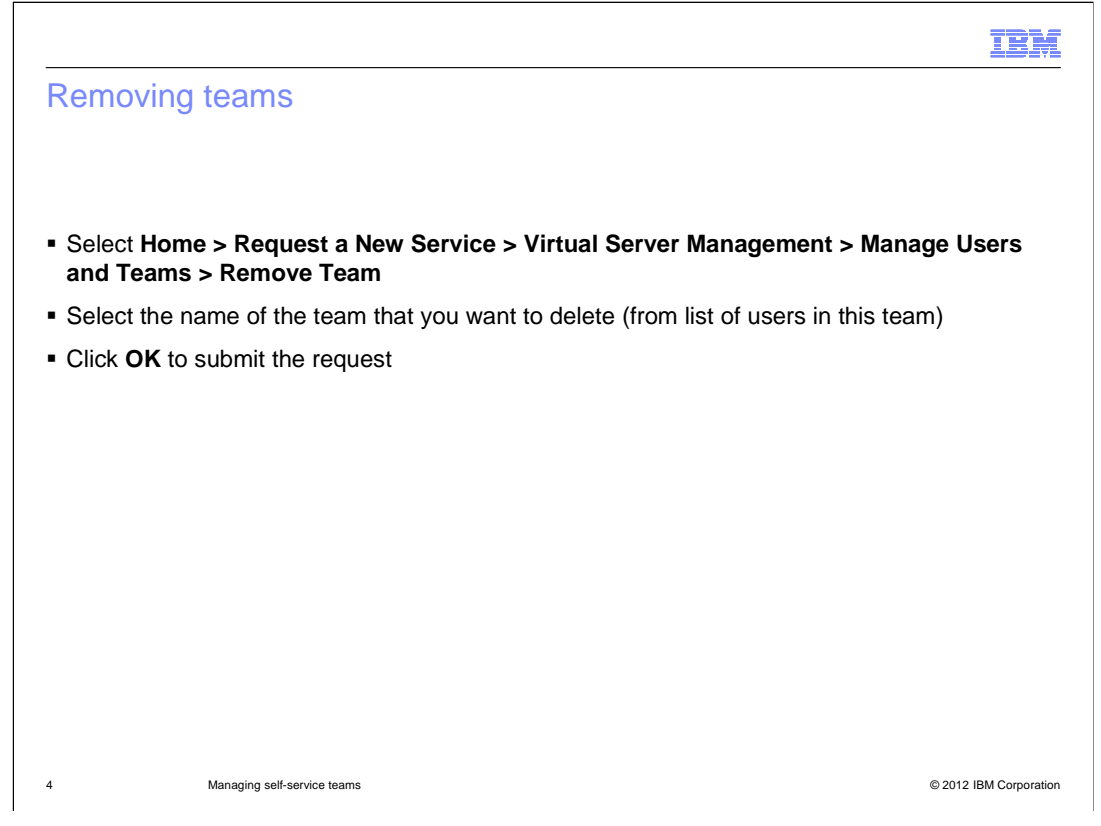

 This slide shows the procedure for removing teams. Use the **Remove Team** request to delete teams. Teams that own active projects cannot be deleted. To delete them, you need to cancel all the projects that the team can access beforehand. This task can only be performed by cloud administrators. Make sure that you have the required privileges. When you remove a team, its name can never be reused. As a result, the users are removed from the team and receive an email notification that the team has been deleted. All accounts of the users of the deleted team remain active.

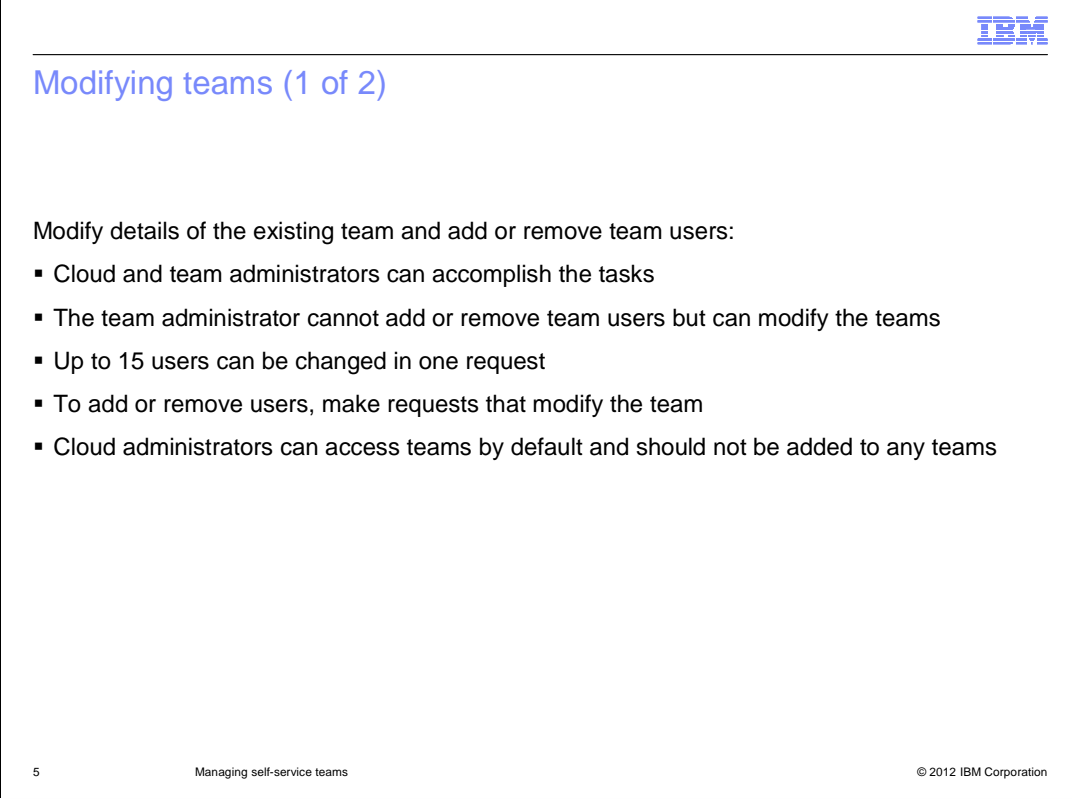

 You can modify the details of the existing team and add or remove team users. This task can be performed by cloud administrators and team administrators. Team administrator can only modify teams. Make sure that you have the required privileges. Team names cannot be modified.

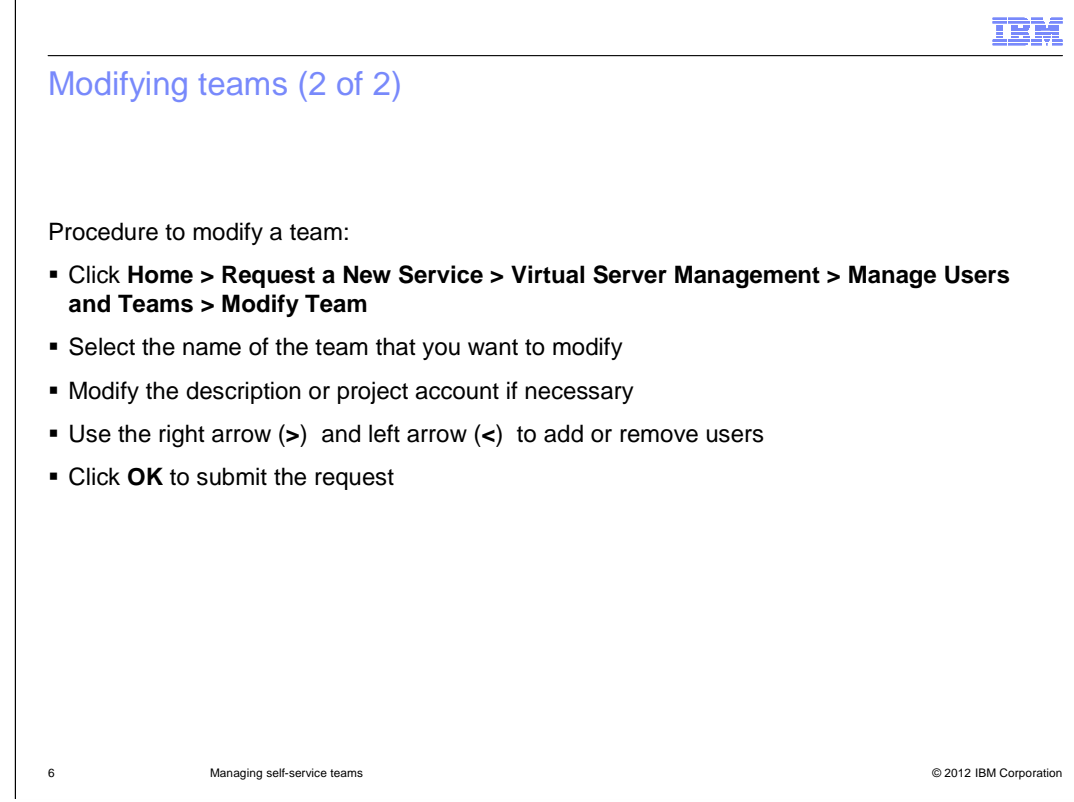

This slide shows the procedure to modify a team.

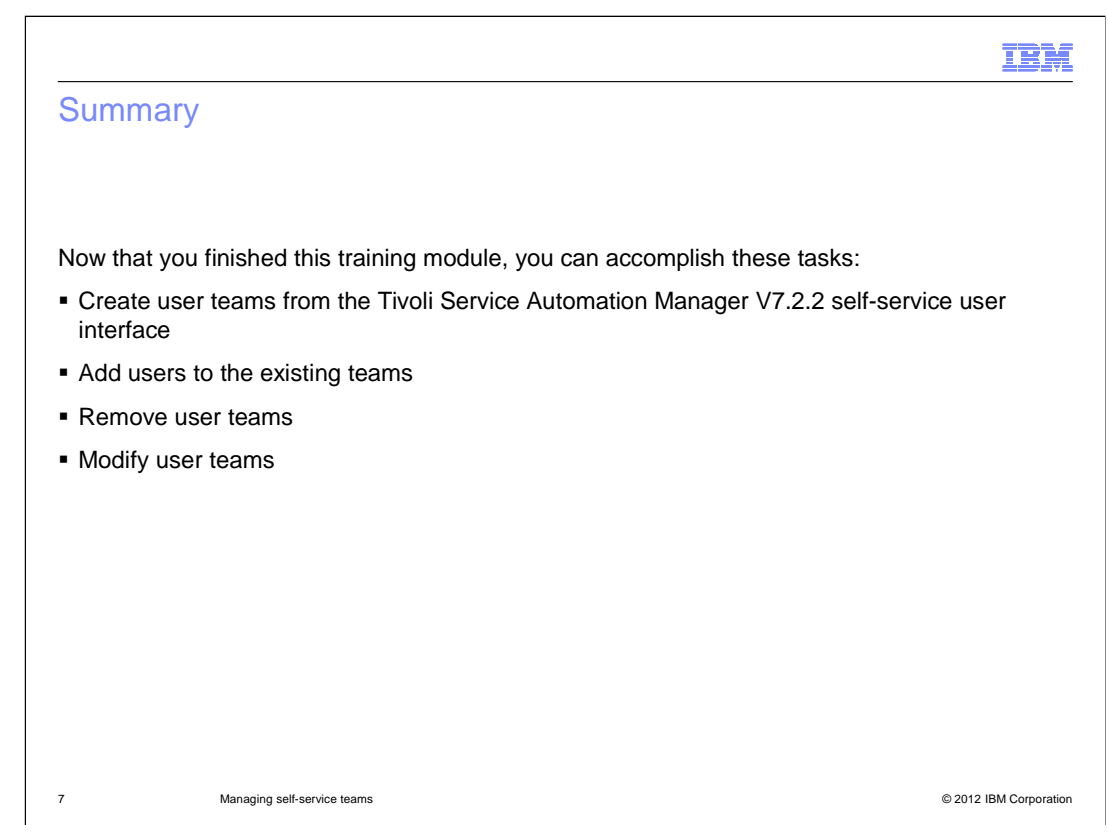

Now that you finished this training module, you can accomplish these tasks:

- Create user teams from the self-service user interface
- Add users
- Remove user teams
- Modify user teams

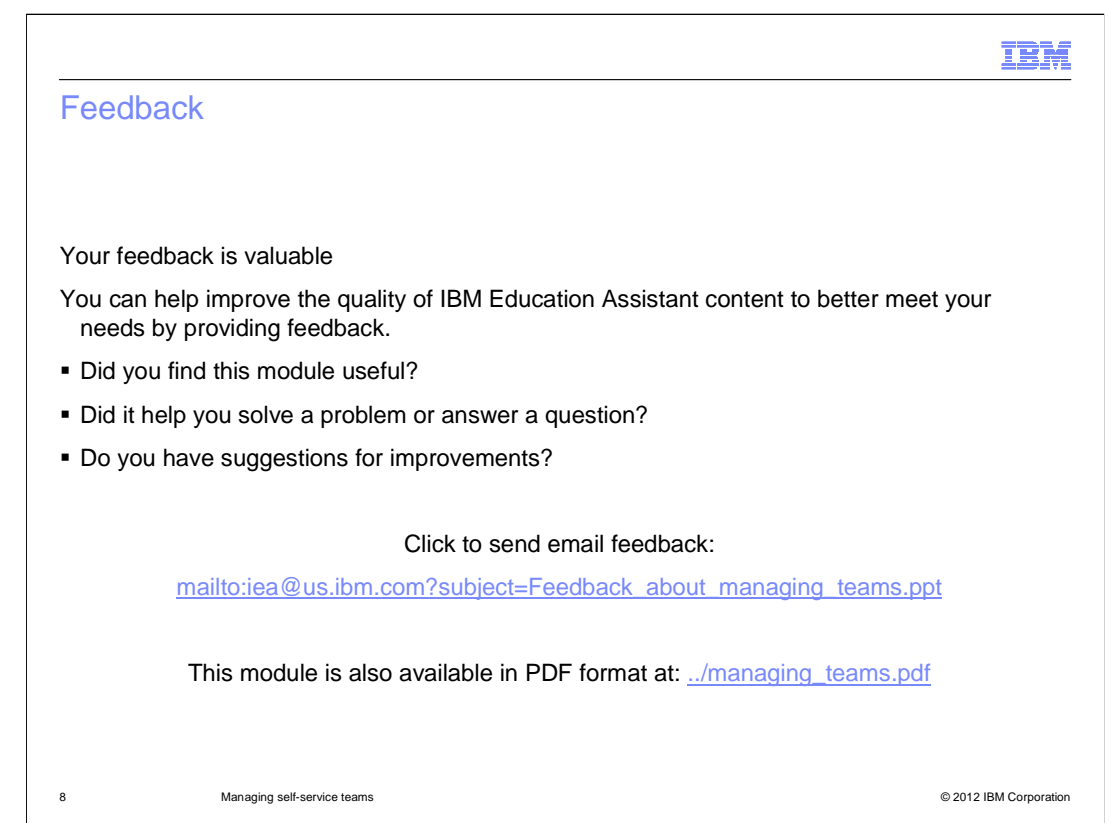

 You can help improve the quality of IBM Education Assistant content by providing feedback.

## Trademarks, disclaimer, and copyright information

 IBM, the IBM logo, ibm.com, and Tivoli are trademarks or registered trademarks of International Business Machines Corp., registered in many jurisdictions worldwide. Other product and service names might be trademarks of IBM or other companies. A current list of other IBM trademarks is<br>available on the web at "Copyright and trademark information" at http://www

 THE INFORMATION CONTAINED IN THIS PRESENTATION IS PROVIDED FOR INFORMATIONAL PURPOSES ONLY. : INFORMATION CONTAINED<br>DE TO VERIFY THE COMPLET<br>IS" WITHOUT WARRANTY OF<br>DDUCT PLANS AND STRATEG<br>/ DAMAGES ARISING OUT OF NOTHING CONTAINED IN THIS PRESENTATION IS INTENDED TO, NOR SHALL HAVE THE EFFECT OF, CREATING ANY WARRANTIES OR REPRESENTATIONS FROM IBM (OR ITS SUPPLIERS OR LICENSORS), OR ALTERING THE TERMS AND CONDITIONS OF ANY AGREEMENT OR LICENSE GOVERNING THE USE OF IBM PRODUCTS OR SOFTWARE. THE INFORMATION CONTAINED IN THIS PRESENTATION IS PROVIDED FOR INFORMATIONAL PURPOSES ONLY. WHILE EFFORTS WERE<br>MADE TO VERIFY THE COMPLETENESS AND ACCURACY OF THE INFORMATION CONTAINED IN THIS PRESENTATION, IT IS PROVIDED<br>

© Copyright International Business Machines Corporation 2012. All rights reserved.

9 © 2012 IBM Corporation

IBM